# 在SPA100系列電話介面卡上啟用線路

## 目標 Ī

當線路啟用時,語音服務可以通過線路建立到相應的電話埠。本文介紹如何在SPA100系列模 擬電話介面卡上啟用不同的線路,以便兩個使用者可以直接通訊(例如General Manager與 Account Manager)。

## 適用的裝置 Ĩ,

·SPA112 · SPA122

## 軟體版本

•1.1.0

## 啟用線路 Ĩ

步驟1.登入電話介面卡配置實用程式,然後選擇Voice > Line1或Line2。此時將開啟Line 1頁 :

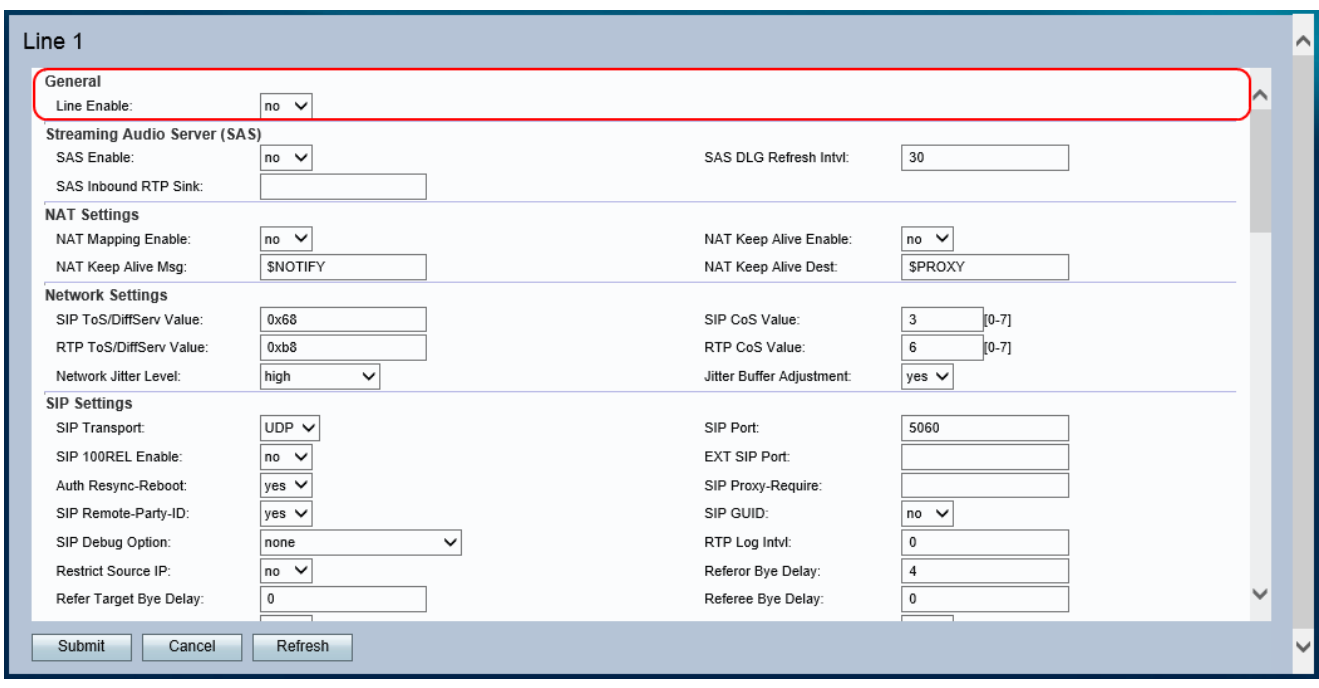

附註:啟用行1的配置適用於行2。

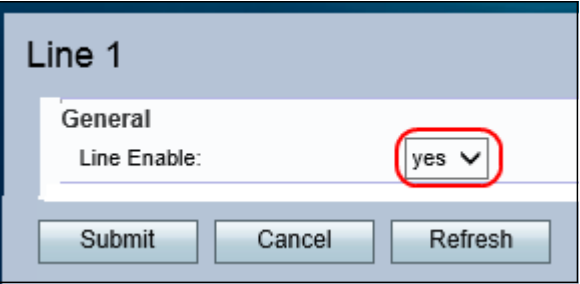

步驟2.從Line Enable下拉選單中選擇yes。這將啟用該線路,並且可以在該線路上進行所有其 他配置。

步驟3.按一下Submit以儲存設定。